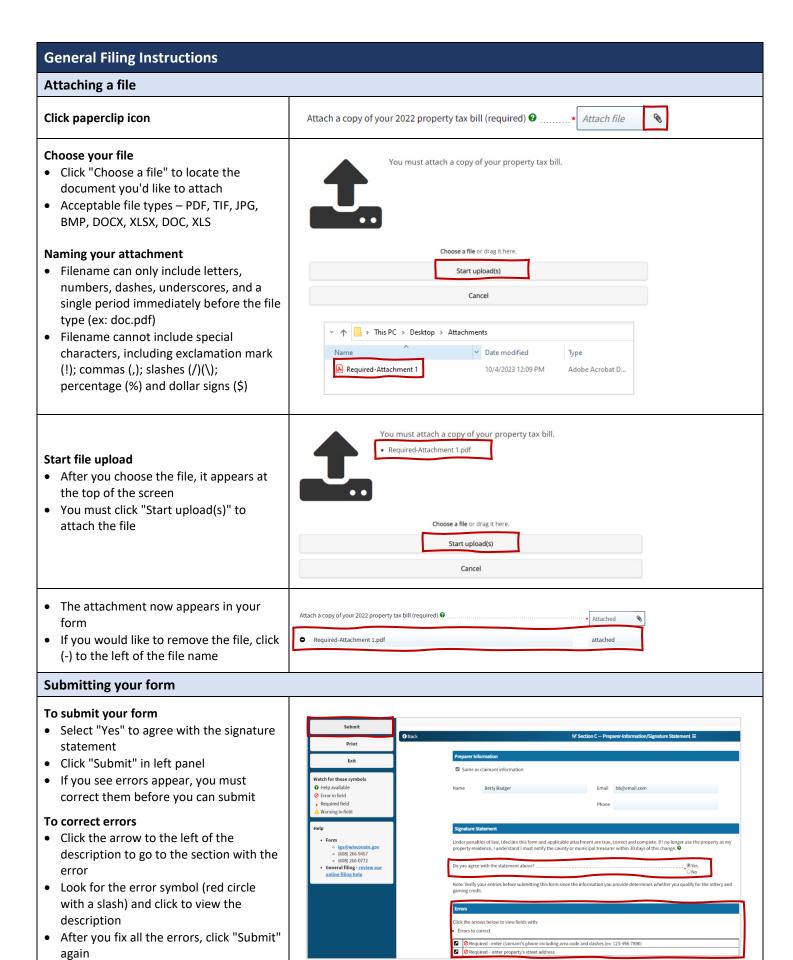

 If you still cannot submit the form, contact DOR using the contact information in the left panel of the form or contact DOR at otas@wisconsin.gov or (608) 266-7750

# **Confirmation page**

- After you submit your form, you will see a confirmation page
- Print this page and/or save a copy for your records (including your confirmation number)
- You will also receive a confirmation email from the Wisconsin Department of Revenue

### **Printing your form**

# To print the form

- Click "Print" in the left panel
- If you click "Print" and nothing happens, there may be a pop-up blocker on your system preventing the .pdf from opening
- Visit <u>Disabling Pop-Up Blockers</u> to fix the most common viewing and printing issues

### Forgot to print?

- If you forgot to print your form before exiting, you can re-access your form by using your confirmation number
- Start an amended form using your confirmation number, print the form, then exit without resubmitting

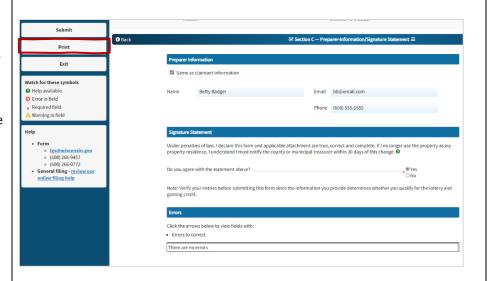

### Questions?

### **Contact:**

- Your local county/municipal treasurer
- Wisconsin Department of Revenue at Igs@wisconsin.gov, (608) 266-9457, or (608) 266-0772

#### Review:

• Wisconsin Lottery and Gaming Credit Program web page